## The example of VLAN routing on DSR series

This scenario is VLAN2 has a PC client and VLAN 3 has a PC client, and they can reach both sides.

DSR-1000 Firmware Version: 1.06B43\_RU DGS-1500-20 Firmware Version 1.10.001

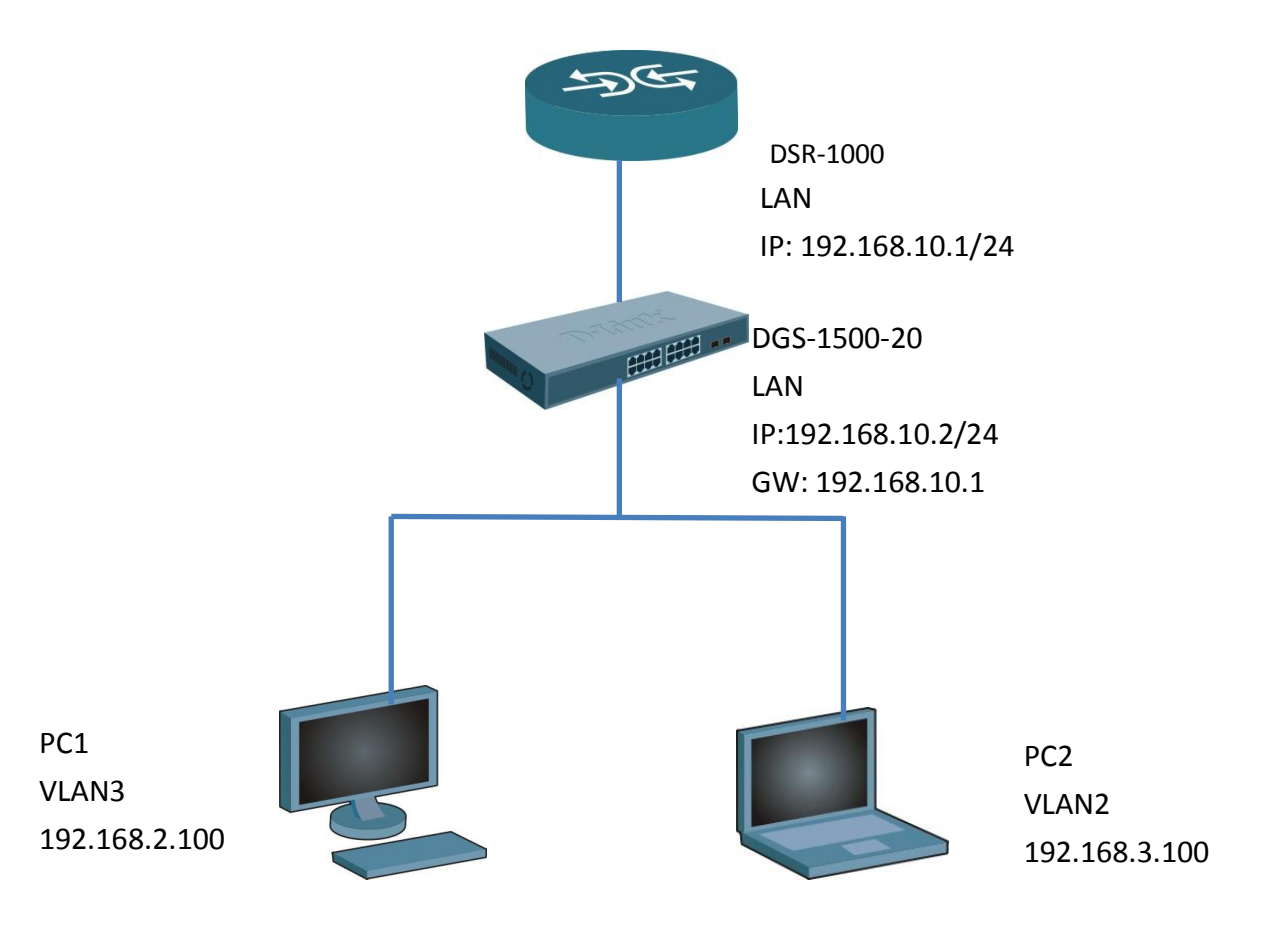

1. VLAN Setting ->add->Name VLAN 2 Name VLAN 3

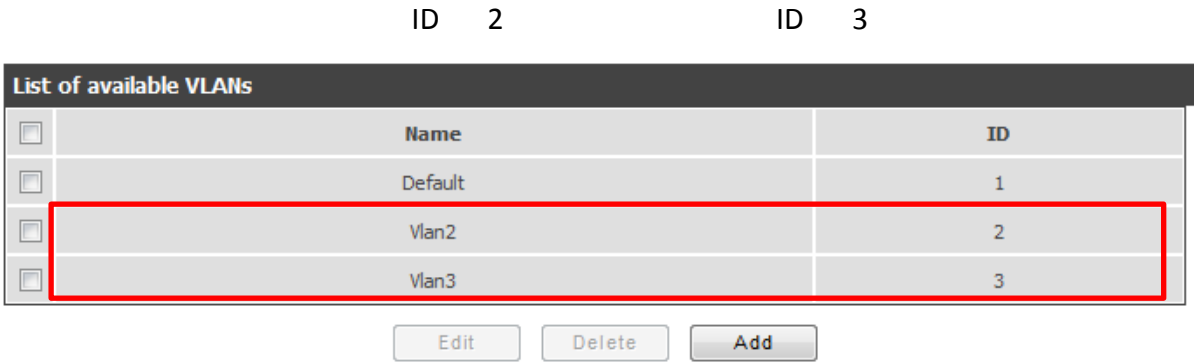

2. VLAN Setting -> Edit -> Port 1 Mode **Trunk** , VLAN Membership **1, 2, 3**

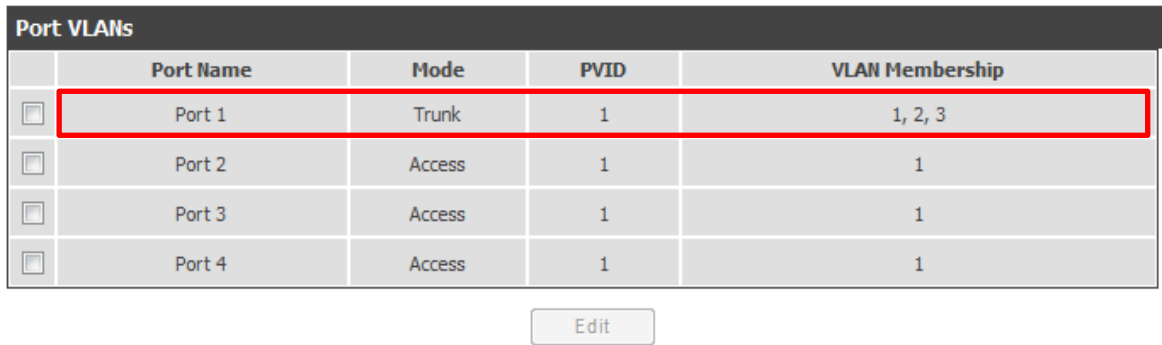

## [DGS-1500-20] Firmware Version 1.10.001

## 3. VLAN -> 802.1Q VLAN

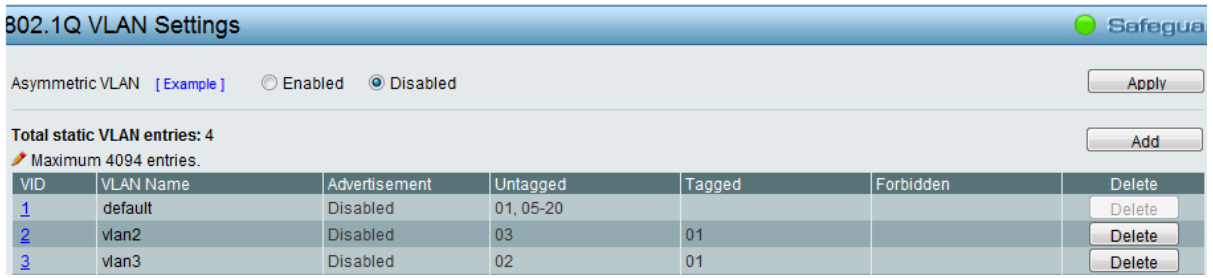

4. VID1 Settings -> Port 1 Untagged , Port 2 & 3 Not Member

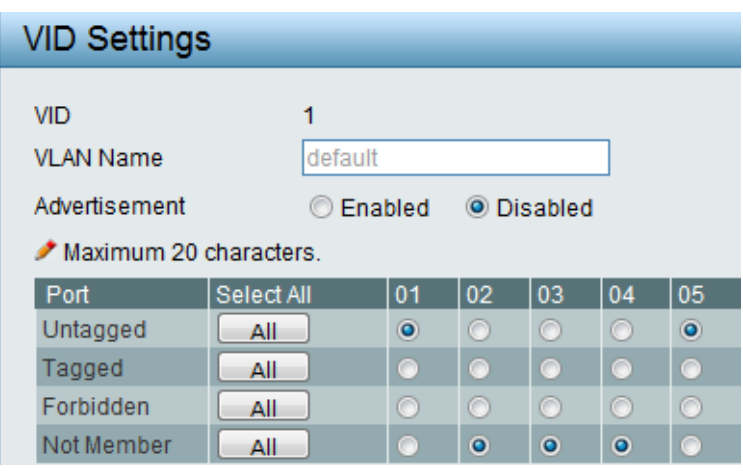

5. VID2 Settings -> Port 1 Tagged, Port 3 Untagged

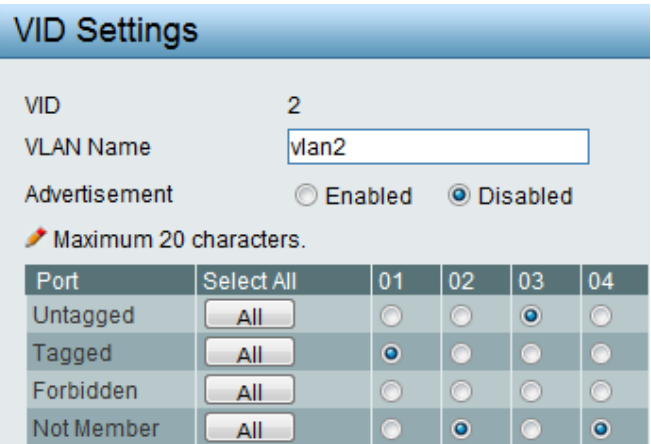

6. 6. VID3 Settings -> Port 1 Tagged, port 2 Untagged

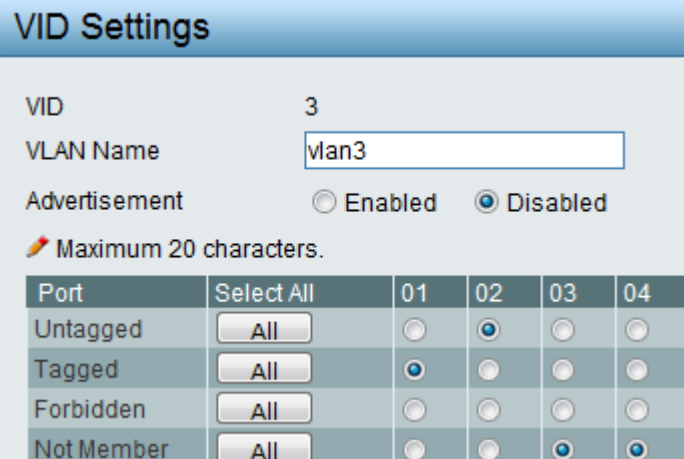

## [TEST]

Both of VLAN PCs can ping each other.

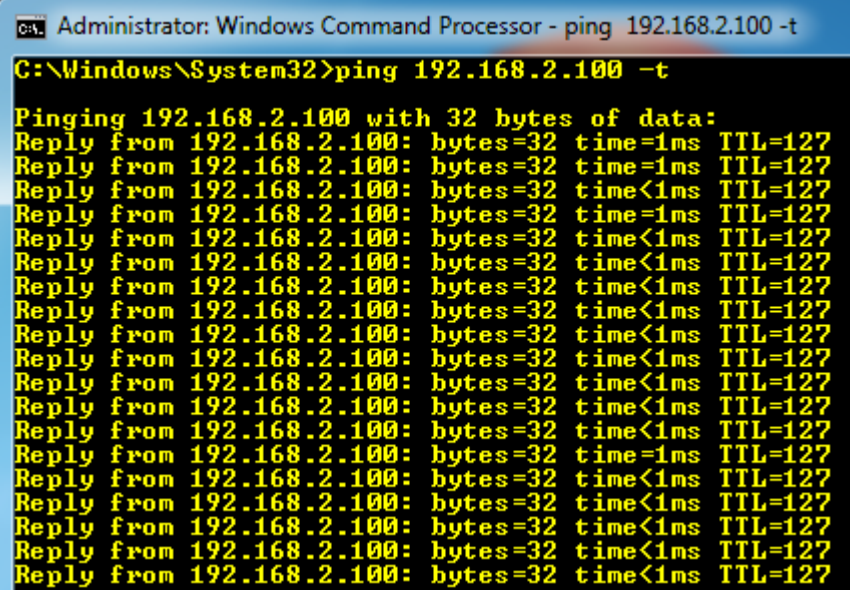

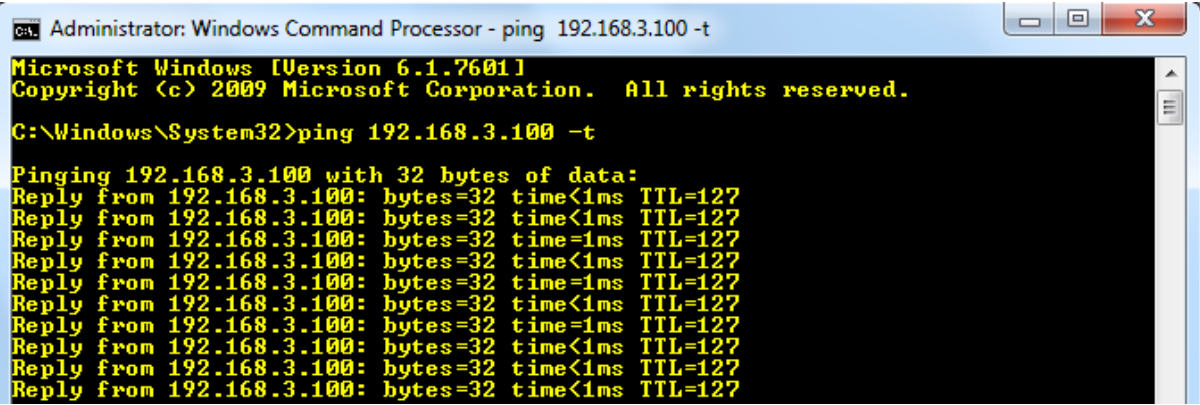

END